# **HOMETOWN**

# Fan App User Guide Updated: 12.01.21

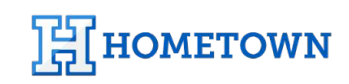

HomeTown Ticketing // Digital Ticketing for Schools and Colleges HomeTownTicketing.com | HomeTownTix | in HomeTownTicketing 866.HTT.4TIX

# **Table of Contents** Getting Started

Downloading the HomeTown Fan App

Fan App Registration

#### **Purchasing Tickets**

Searching for Events Favorite Schools/Organizations Purchasing and Accessing Tickets

Accessing Season Passes and Season Tickets

**Account/Profile Management**

**Offers from HomeTown Partners**

#### **Downloading the HomeTown Fan App**

Available on the<br>App Store **GET IT ON Google Play** 

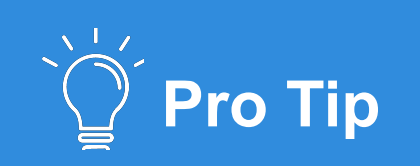

Always ensure that the latest version of the app is downloaded before each use.

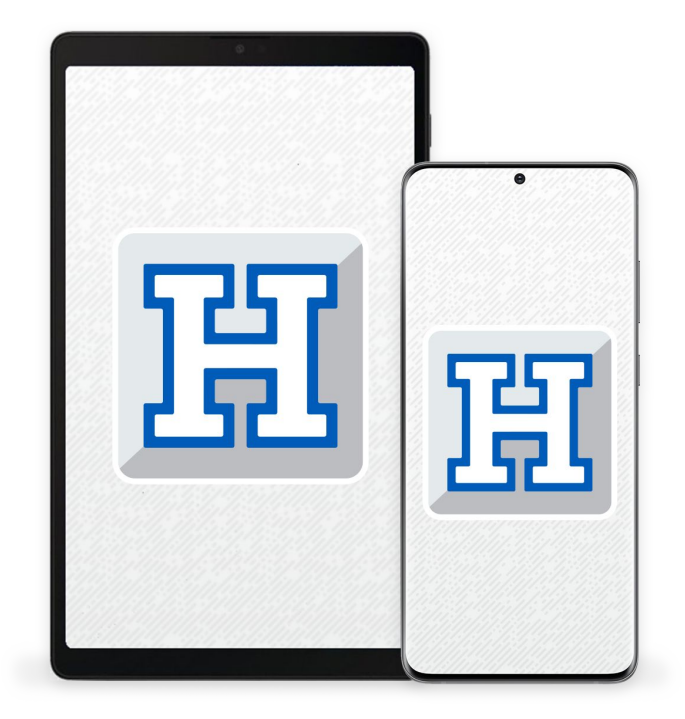

The **HomeTown Fan App** is available in the App Store for iOS devices and the Google Play Store for Android devices.

- Download from the [Apple Store](https://apps.apple.com/us/app/hometown-fan/id1556279241).
- Download from the [Google Play Store.](https://play.google.com/store/apps/details?id=com.hometownticketing.tix.androidapp&hl=en_US&gl=US)

Ensure that the device being used to run the Fan App has at least these versions of iOS and Android installed:

- iOS version 11
- Android version 5.1

#### **Fan App Registration**

How to log in and get started.

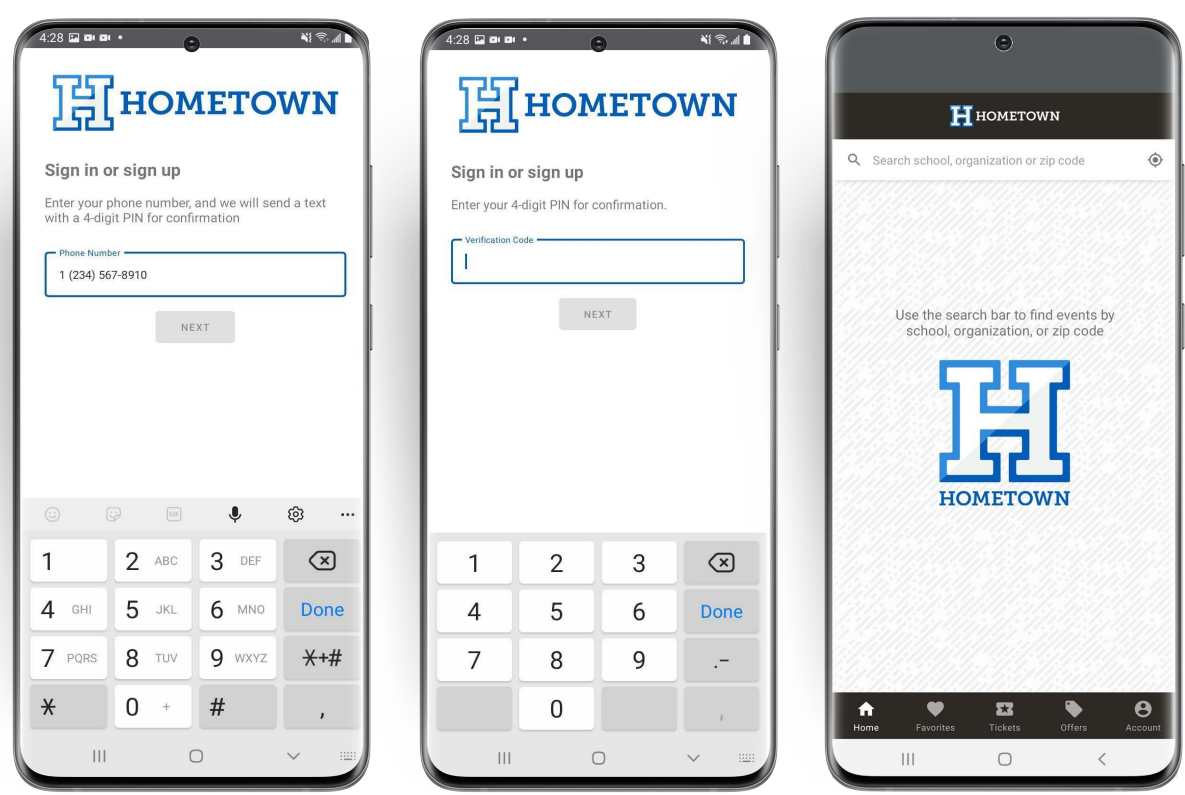

- **1.** Enter you mobile phone number
	- a. You must be able to receive SMS messages from this phone number.
	- b. Once you tap submit, you will receive a SMS with a pin to enter on the next screen.
- **2.** Enter the pin you received in the SMS.
- **3.** You will land on the app's home screen once the phone number has been verified.

#### Searching for **Events**

With the HomeTown Fan App, users have the ability to search, purchase, and manage their tickets for all events at their school or organization. Users can now fully manage their entire ticketing experience directly on their Android or iOS mobile device.

Guests can search for events the following ways:

- School or Organization Name
- Zip Code
- **Event Name**

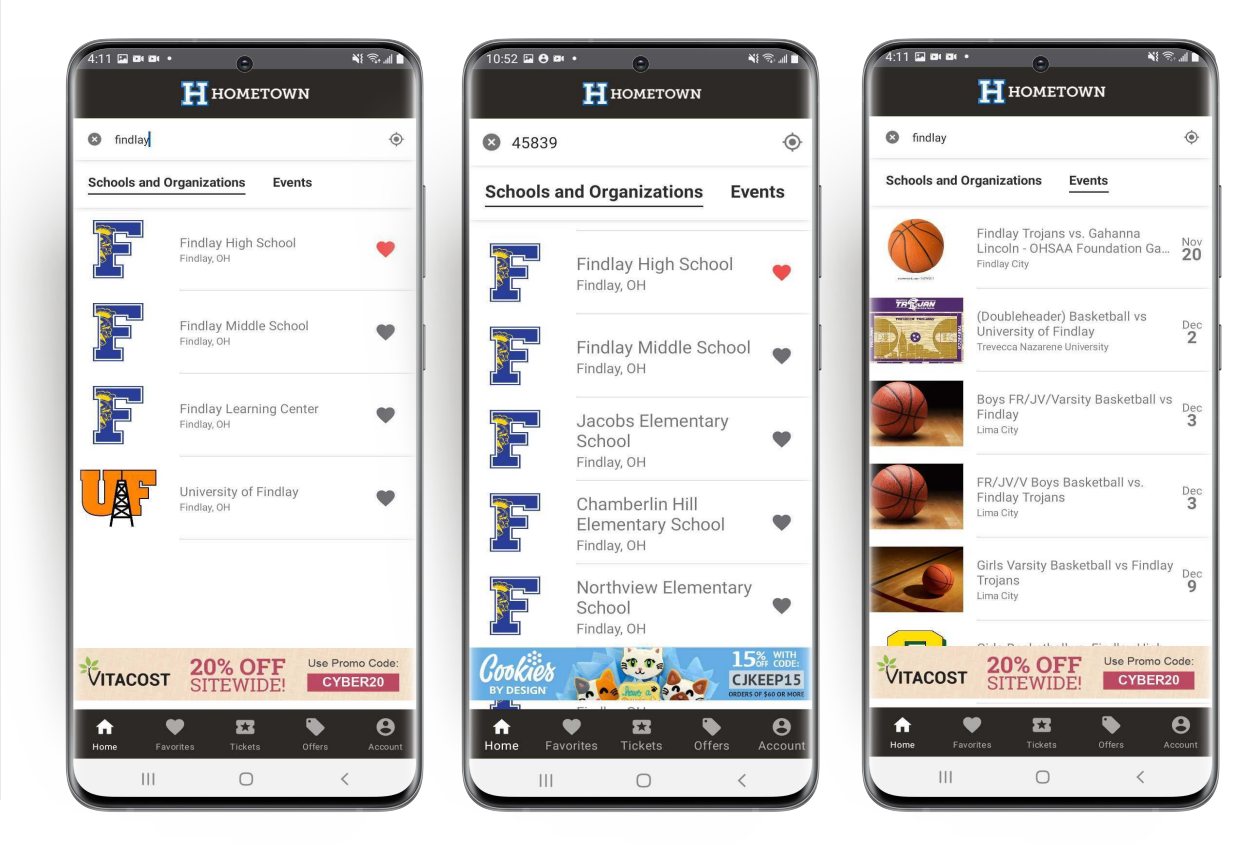

## **Favorite** Schools/ **Organizations**

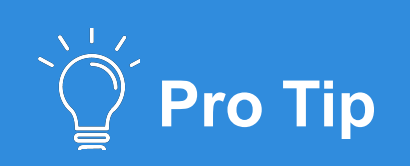

Looking for a specific event at favorited school? The Favorites tab also allows for quick navigation to a school or organization's profile.

**HOMETOWN** 

Choose Favorite schools and organizations to keep updated on the latest events.

- Tap the heart icon from within an school profile or from the search list to add to **Favorites.**
- Once a Favorite is added, the home screen will show upcoming events for that school or organization.

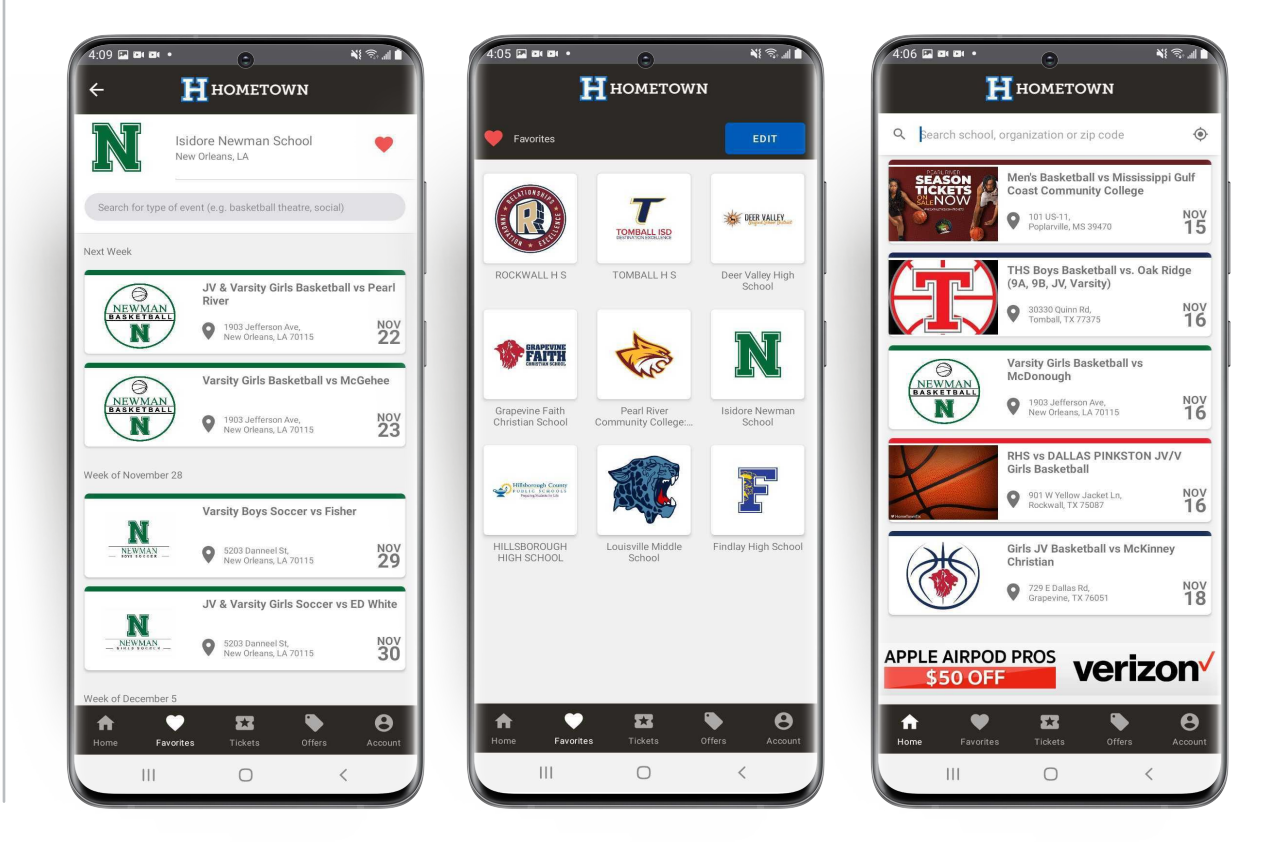

#### Purchasing and Accessing **Tickets**

Fans can purchase and access all their tickets directly from the Fan App, making it easy to review their purchases and access their tickets for an event directly in the app.

• Order history is available by tapping the **Account** tab and entering the **Orders** screen.

Total 811 /

Total  $$10.00$  $$1.64$ \$11.64

Status complete

Total \$0.0

Fotal \$0.0

 $\frac{1}{\sqrt{1-\frac{1}{2}}\sqrt{1-\frac{1}{2}}\sqrt{1-\frac$ 

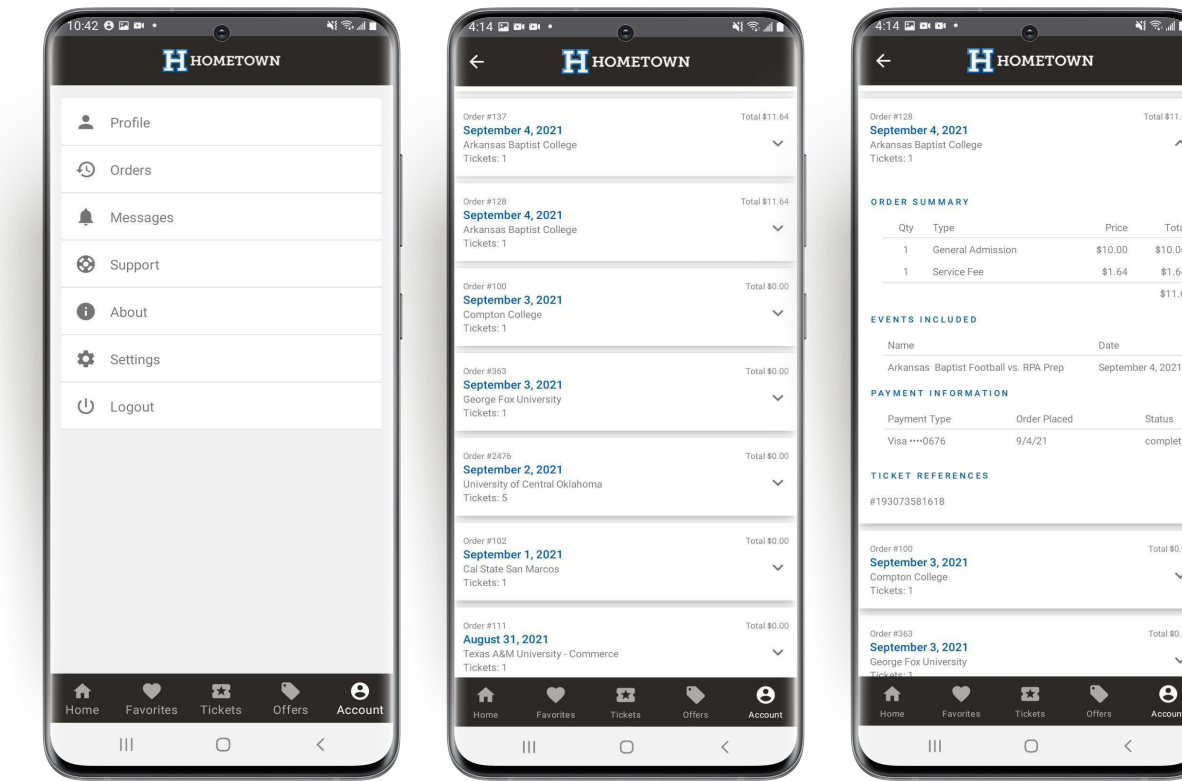

#### Purchasing and Accessing **Tickets**

**HOMETOWN** 

Purchasing tickets from within the Fan App is a quick and easy process.

Simply select the event you'd like to purchase tickets for, add those tickets to your cart, and select checkout.

The guest is prompted on the next screen to enter payment and contact information in order to finish the transaction.

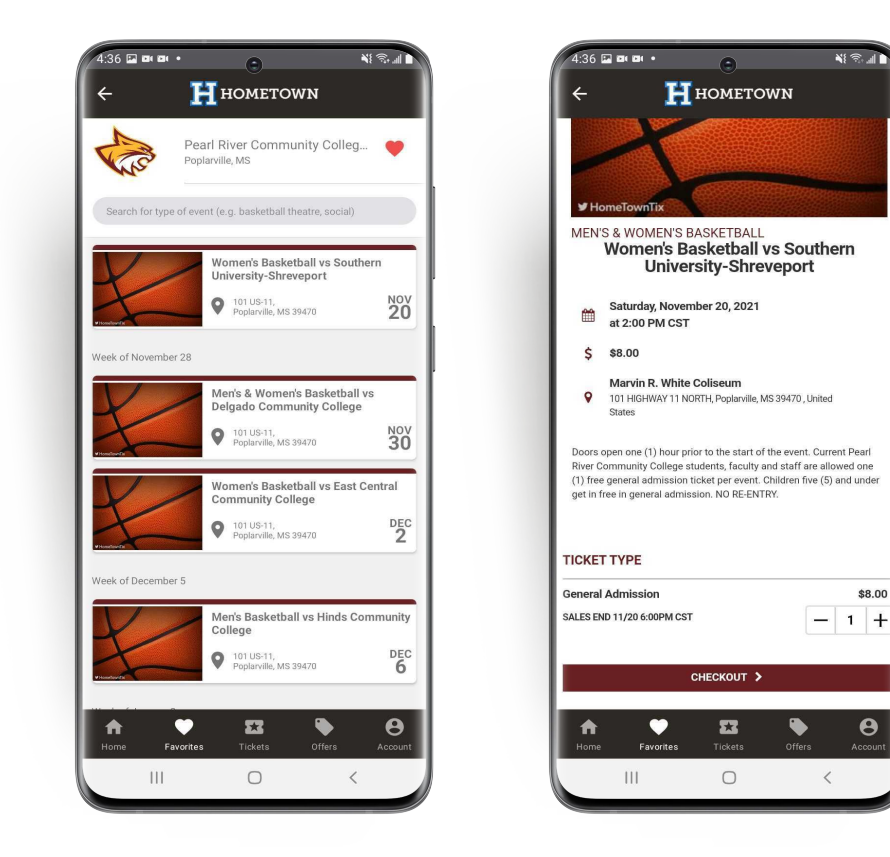

#### Purchasing and Accessing **Tickets**

Once tickets have been purchased, they will be accessible from the **Tickets** tab and will be listed by the date of your upcoming events.

• This allows the host venue to offer touchless entry for their events by simply scanning tickets directly from the mobile app.

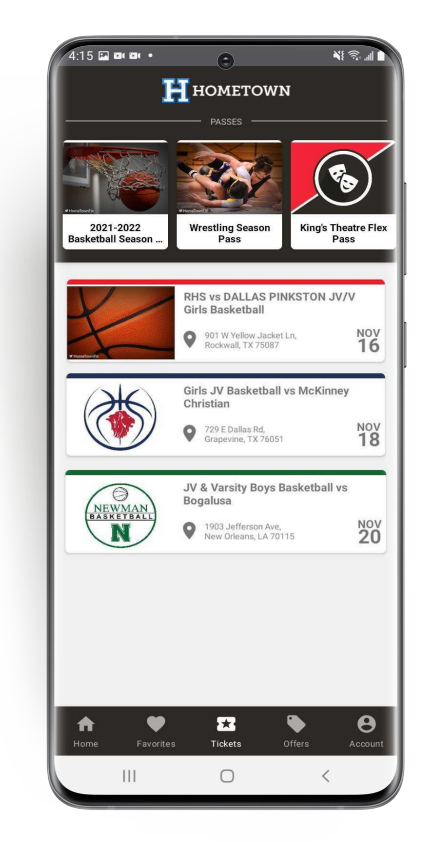

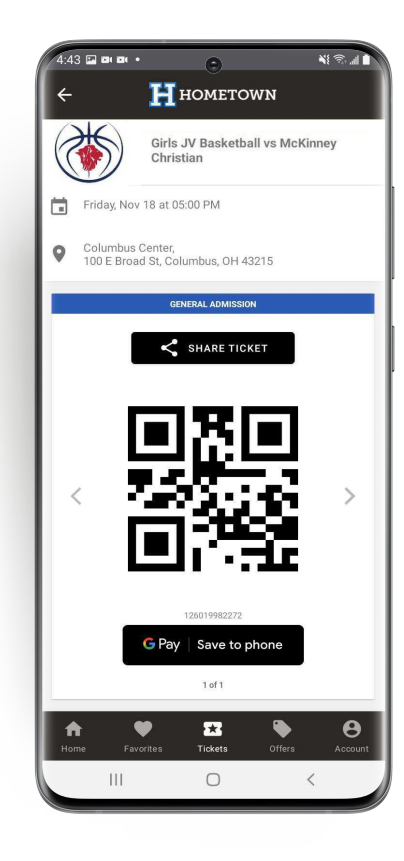

#### Accessing Season Passes and Season **Tickets**

Fans can access season passes and season tickets purchased from their school/organization directly from the HomeTown Fan App.

Similar to single game tickets, season passes and season tickets are accessible from the **Tickets** tab.

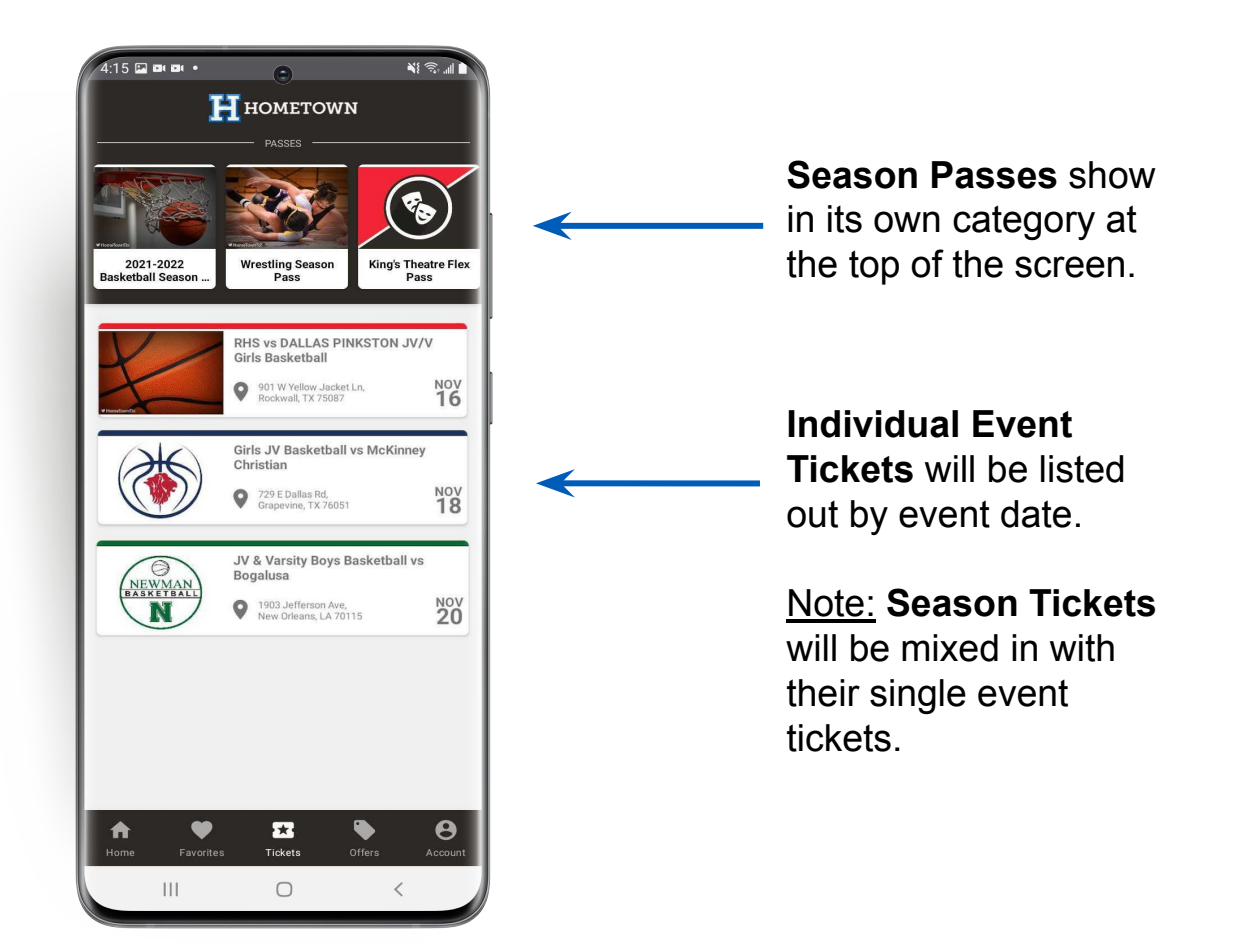

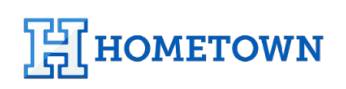

## Account/Profile Management

**HOMETOWN** 

When signing up for the HomeTown Fan App, guests enter their phone number, which is how their account will be created and controlled. Phone numbers serve as the unique identifier for an account's login and connecting orders and tickets to that specific account.

• By tapping the **Account** tab and into the profile screen, guests have the ability to enter/edit their email address, first and last name, and their default zip code.

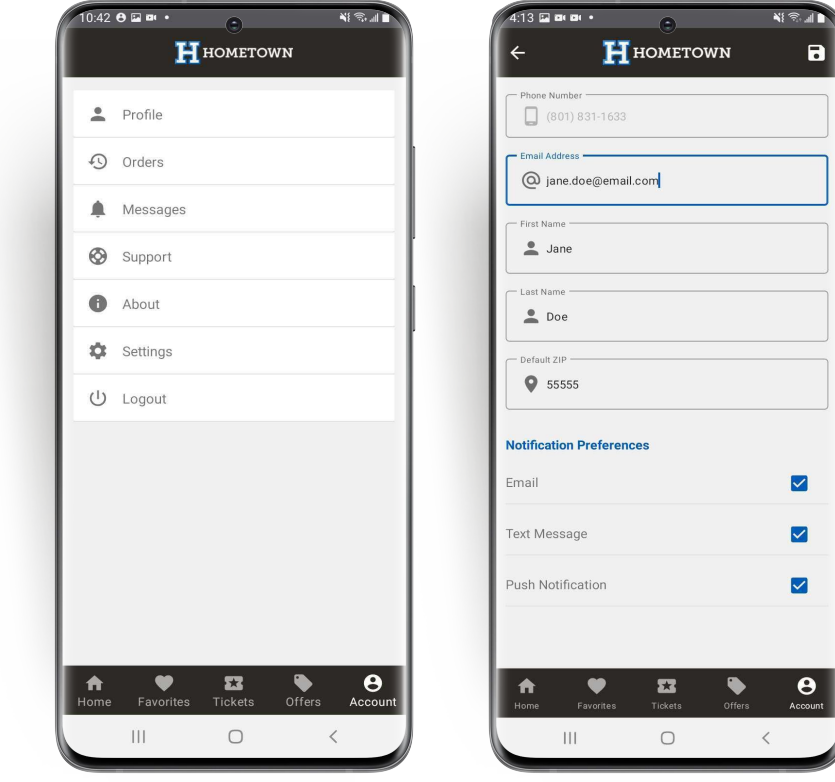

### Offers from **HomeTown Partners**

By using the Fan App, guests have exclusive access to special offers and promotions from HomeTown partners by simply tapping the **"Offers"** tab.

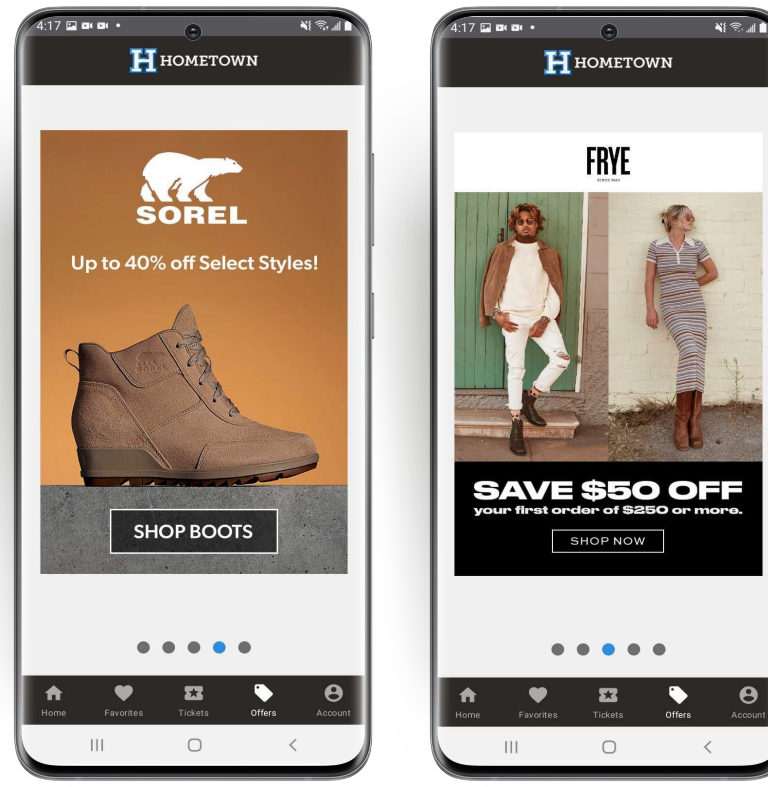

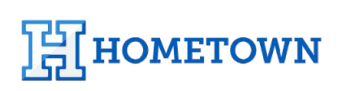